## VEILIG JE BANK BEZOEKEN OP JE DESKTOP PC DOE JE ZO!

Het veiligst is om naar je bank te gaan via het typen van het adres op de webadresregel, bovenaan in de browser. Je typt daar dan [www.ing.nl](http://www.ing.nl/) of [www.rabo.nl](http://www.rabo.nl/) (Afhankelijk bij welke bank je zit.) (Zie ↓↓↓↓). Gevolgd door een druk op de toets ENTER. Je hoeft geen https:// te typen!

 $\hbox{\ensuremath{\mathsf{Q}}}\xspace$ 

↓↓↓↓

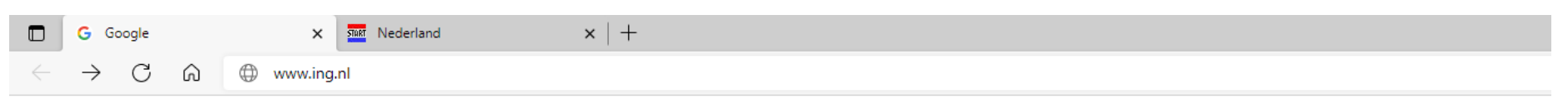

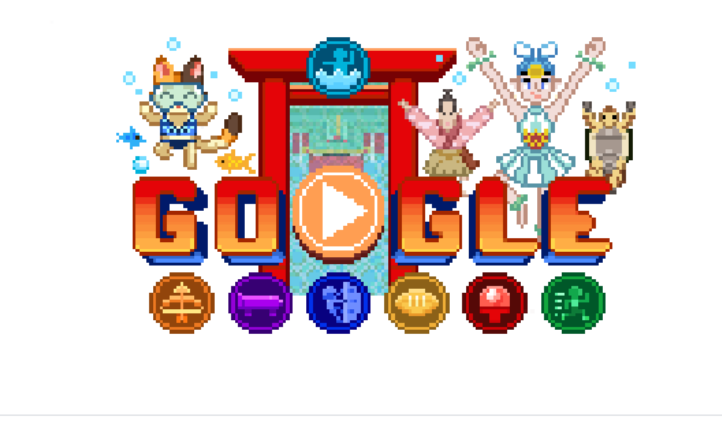

♦

Dus je maakt geen gebruik van de zoekmachine Google! Het zoekvak blijft leeg!

Nadat je op ENTER hebt gedrukt, zal het adres er als volgt uitzien: https://www.ing.nl/particulier/index.html

En zal de website van de Ingbank verschijnen.

Het kan nog anders en sneller, als je gebruik maakt van de adreswerkbalk rechts op de Taakbalk.

Typ in het adresvakje [www.ing.nl](http://www.ing.nl/) (zie voorbeeld) gevolgd door een druk op de toets ENTER.

Meteen zal de correcte homepage van de Ingbank verschijnen

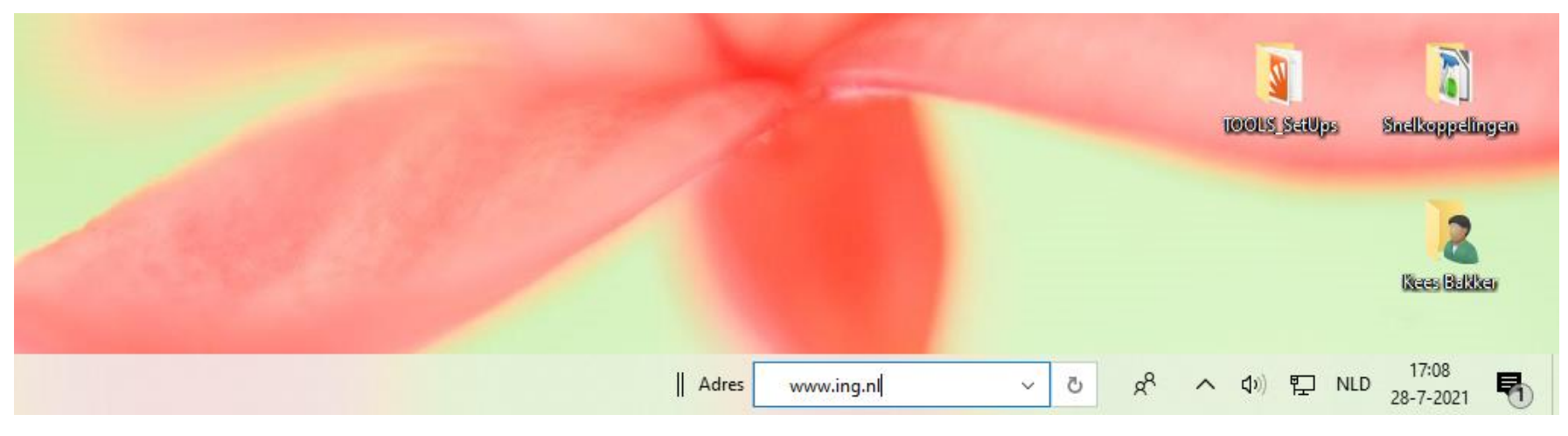

Hier typ je het adres van je bank in, daarna ENTER! ↑↑↑↑

Natuurlijk controleer je via het slotje, links van het adres van de bank, of de site op veilig staat!

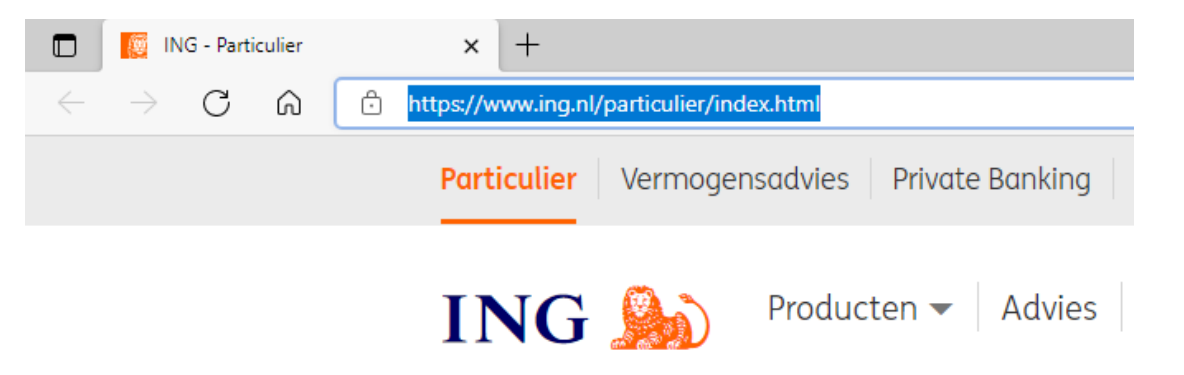

## Belangrijk!

Gebruik geen zoekmachines, maar de adresregels van de browser of het adresvakje op de Taakbalk bij het bezoeken van je bank!